RELEASE NOTES

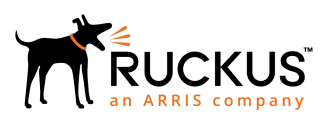

# **Ruckus Unleashed Multi-Site Manager Release Notes, 2.2**

Supporting Unleashed Multi-Site Manager Release 2.2

*Part Number: 800-72137-001 Rev A Publication Date: 23 April 2019*

© 2019 ARRIS Enterprises LLC. All rights reserved.

ARRIS, the ARRIS logo, Ruckus, Ruckus Wireless, the Ruckus logo, and the Big Dog design are trademarks of ARRIS International plc and/or its affiliates. All other trademarks are the property of their respective owners.

No part of this content may be reproduced in any form or by any means or used to make any derivative work (such as translation, transformation, or adaptation) without written permission from ARRIS International plc and/or its affiliates ("ARRIS"). ARRIS reserves the right to revise or change this content from time to time without obligation on the part of ARRIS to provide notification of such revision or change.

ARRIS provides this content without warranty of any kind, implied or expressed, including, but not limited to, the implied warranties of merchantability and fitness for a particular purpose. ARRIS may make improvements or changes in the products or services described in this content at any time. The capabilities, system requirements and/or compatibility with third-party products described herein are subject to change without notice.

# **Contents**

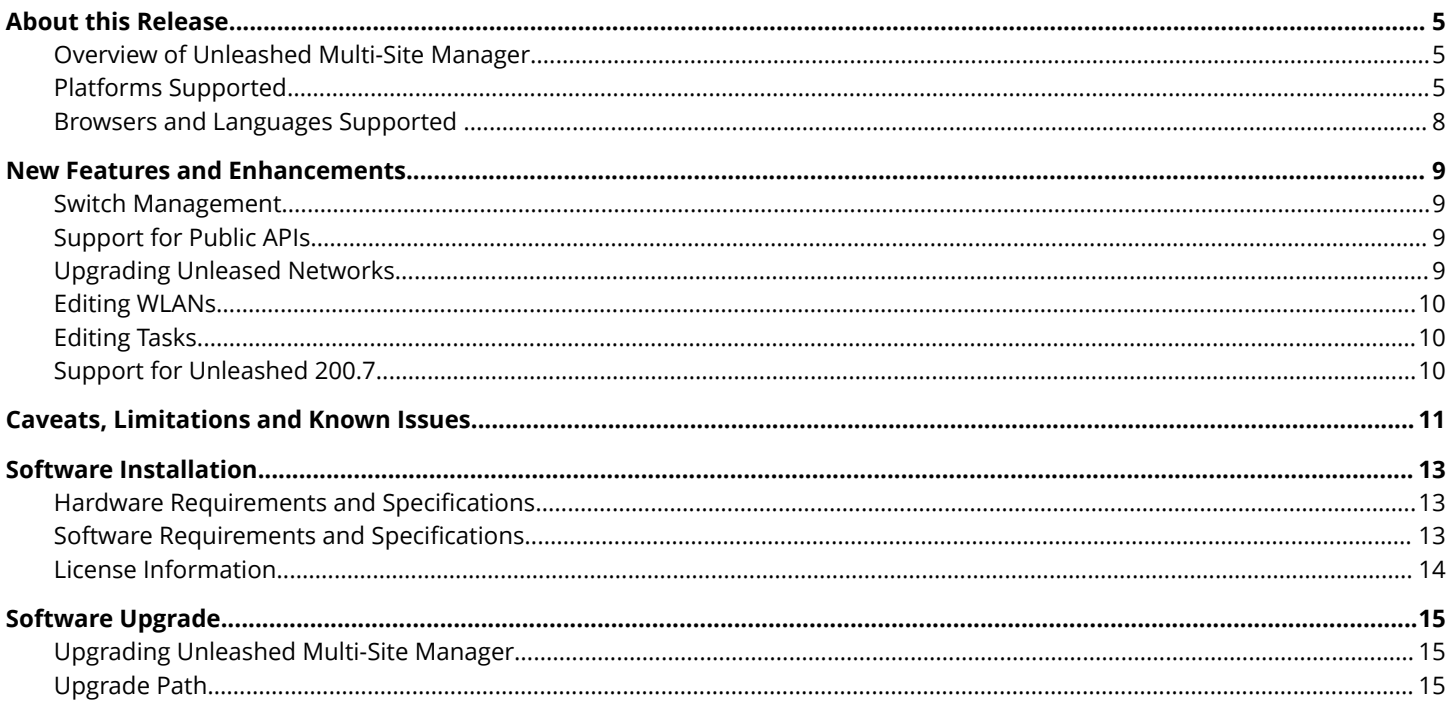

# <span id="page-4-0"></span>**About this Release**

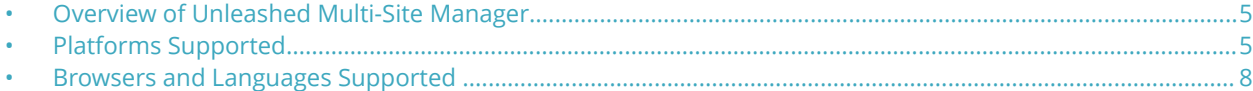

## **Overview of Unleashed Multi-Site Manager**

This document provides release information about the software including new features, enhancements, known issues, caveats, workaround, upgrade details and interoperability information.

Unleashed Multi-Site Manager (UMM) is a centralized WiFi Management application that securely manages, monitor, and controls Ruckus WiFi system (such as Unleashed networks, ZoneDirector networks and wireless bridge AP P300) over the internet or IP network. It is a network management system (NMS) that provides capabilities such as configuration, fault detection, audit, performance management and optimization of remote Smart Wi-Fi networks from a single point

## **Platforms Supported**

Unleashed Multi-Site Manager securely manages and controls Unleashed APs and ZoneDirector WiFi networks. You must be aware of the platforms it supports to manage them.

This release supports the following ZoneDirector models:

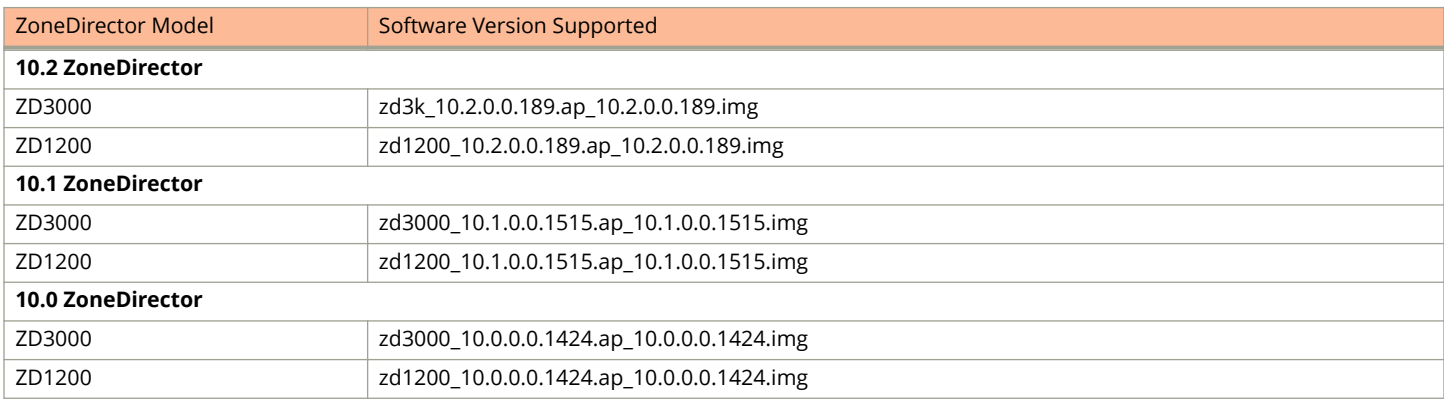

This release supports the following Unleased AP models:

### **NOTE**

Redirection, configuration backup, restore, upgrade and editing WLAN will not work until the SSH tunnel is up for Unleashed Networks running versions 200.6 or later.

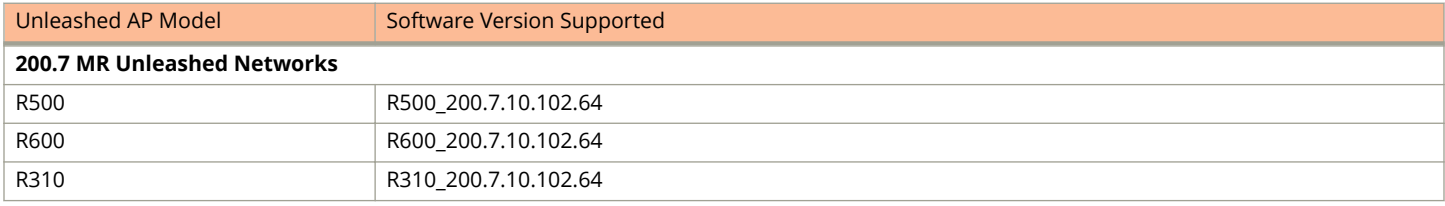

### About this Release

Platforms Supported

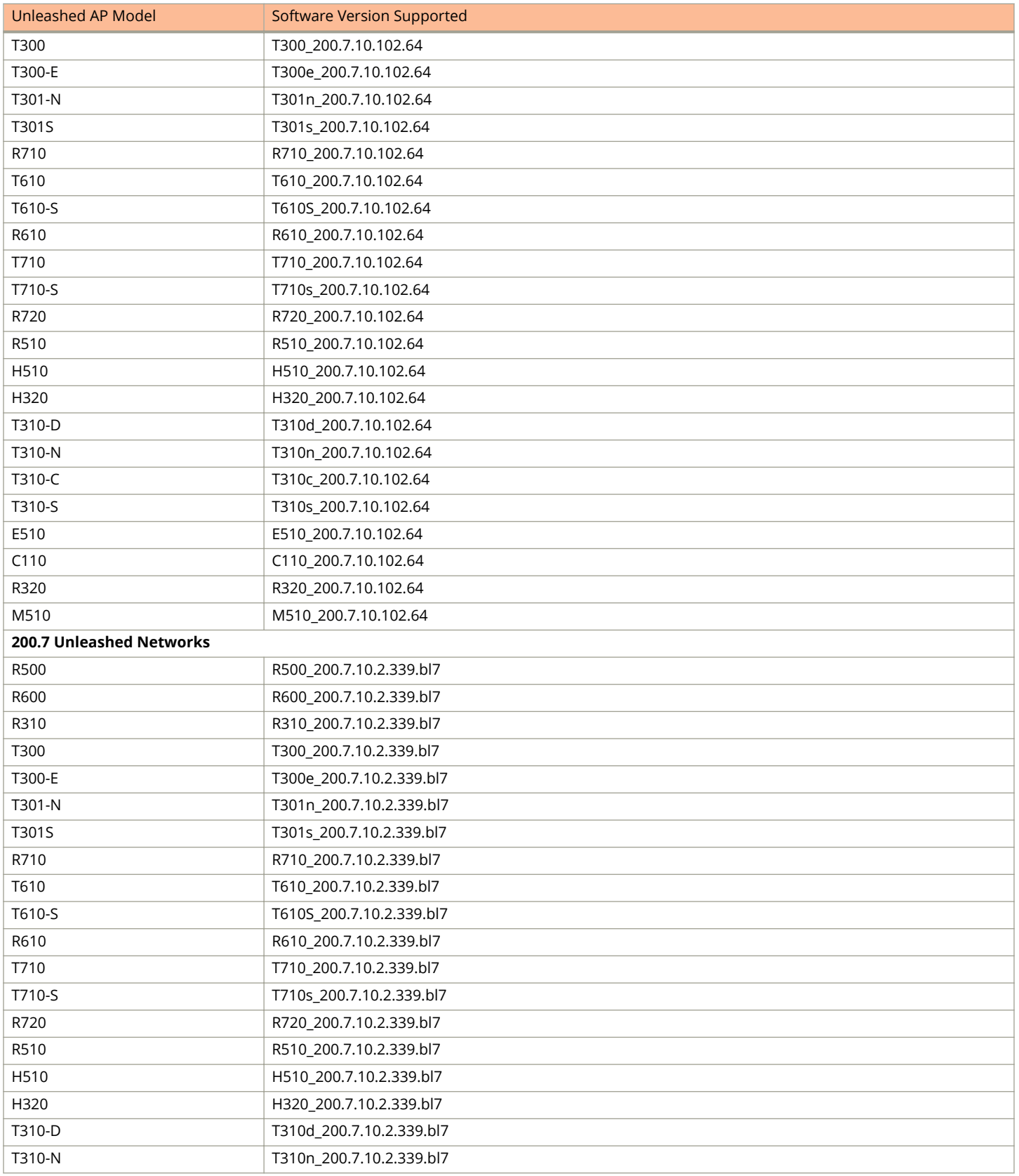

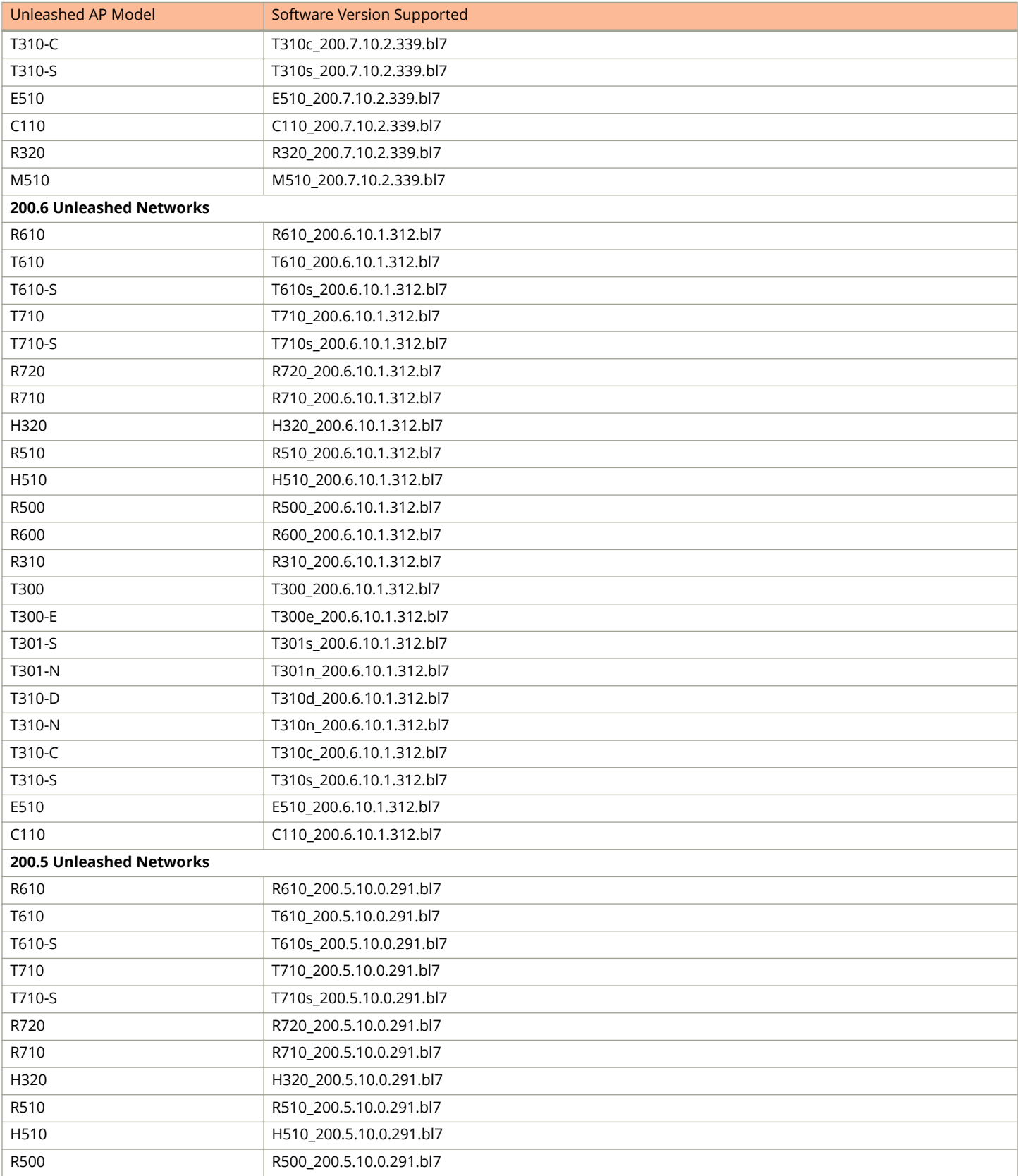

### <span id="page-7-0"></span>About this Release

Browsers and Languages Supported

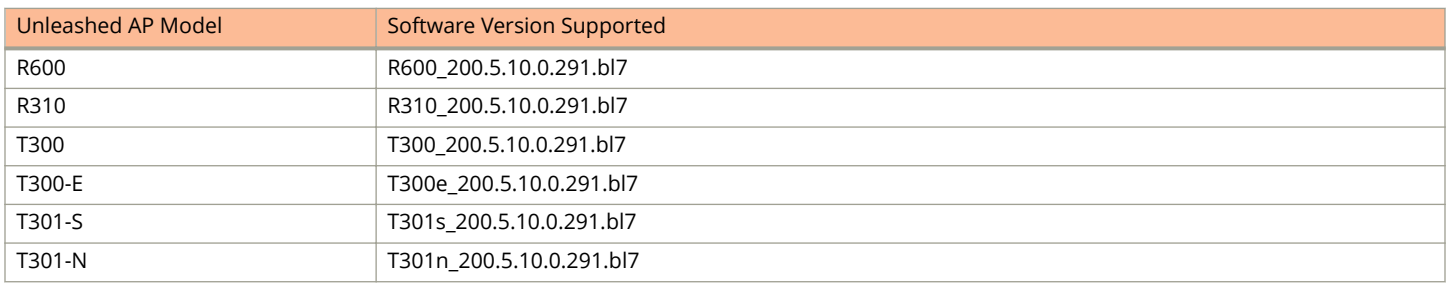

This release supports the following ICX switches:

### **NOTE**

ICX switches use ports 443 and 22 to register to the Unleashed Multi-Site Manager server, and these ports are not configurable on the switch.

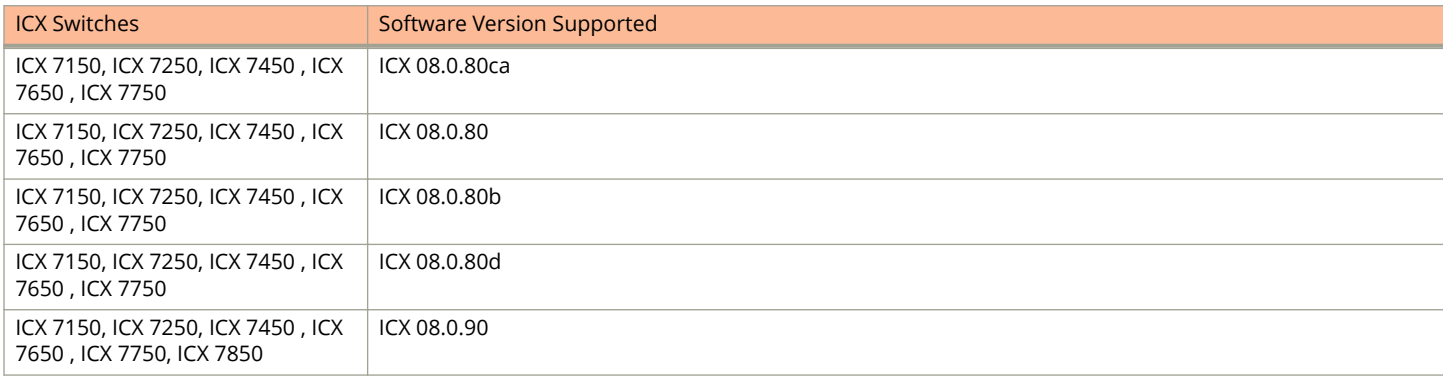

This release supports the following wireless bridge AP model:

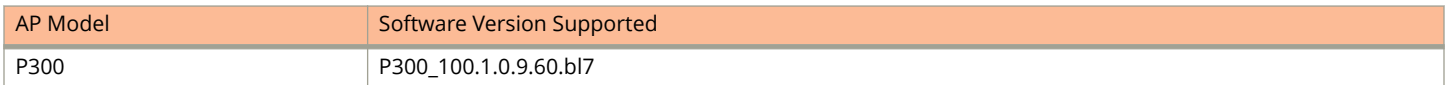

### **NOTE**

This release of Unleashed Multi-Site Manager does not support standalone APs (except the wireless bridge P300). Unleashed Multi-Site Manager can only monitor P300.

### **Browsers and Languages Supported**

Ruckus strongly recommends that you use the latest release of an officially-supported browsers to view the Unleashed Multi-Site Manager user interface.

Officially Supported Browsers include Firefox and Chrome.

Internet Explorer and Safari are not supported.

This release of the software only supports English language.

# <span id="page-8-0"></span>**New Features and Enhancements**

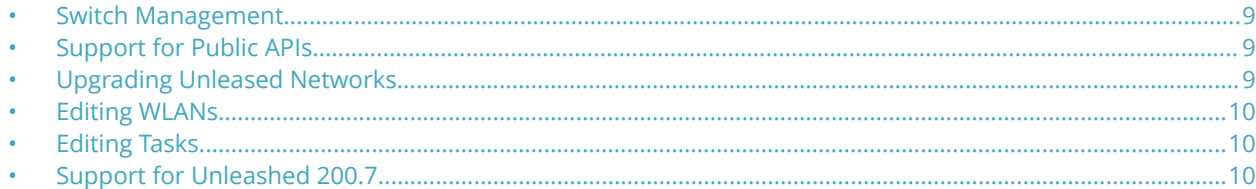

This section provides a high-level overview of several key features that are introduced in this release of Unleashed Multi-Site Manager. For detailed descriptions of these features and configuration help, refer to the Unleashed Multi-Site Manager User Guide for this release.

## **Switch Management**

This release of Unleashed Multi-Site Manager offers management and monitoring support for Ruckus ICX 7000 switches. The software also allows you to manage the switches. Some of the management operations you can perform are monitoring, viewing switch status, switch usage, events, alarms, performing configuration backup and restore, and firmware management.

List of functionality offered by this release of the software:

- **•** ICX switch registration and authentication
- **•** Switch inventory (model, firmware version)
- **Health and performance monitoring (status, traffic stats, errors etc) with Alarms**
- **•** Firmware upgrade
- **Switch configuration file backup and restore**

## **Support for Public APIs**

This release of the software supports the integration of other applications through public APIs. Unleashed Multi-Site Manager provides public APIs to third-party applications for data management, however, it does not support configuration management other than editing SSIDs of users.

## **Upgrading Unleased Networks**

This release of the software offers the capability to upgrade Unleashed networks by logging into the Unleashed Multi-Site Manager web interface and initiating the upgrade of one or more Unleashed APs. You can initiate on-spot upgrade or schedule them as tasks to be performed later. The upgrade happens only when the Unleashed APs are online; Unleashed Multi-Site Manager serves as a medium to initiate the upgrade but the upgrade process itself solely depends on upgrade function of the Unleased AP.

# <span id="page-9-0"></span>**Editing WLANs**

In this release of the software, you can edit the WLAN configuration through the Unleashed Multi-Site Manager web interface. You can also edit the SSID and password of a WLAN by typing the name of the target device and providing the new login credentials. The new SSID and password details are applied to the Unleashed network immediately.

# **Editing Tasks**

In general, tasks are created to initiate configuration backup or restore, trigger firmware upgrades and so on. This release of the software allows you to edit these tasks by providing options to modify the schedule time and FTP folder. However, you cannot edit the target devices and contents.

# **Support for Unleashed 200.7**

This release of the software supports Unleashed 200.7 by showing Unleashed AP groups and M510 information in the web interface.

# <span id="page-10-0"></span>**Caveats, Limitations and Known Issues**

This section lists the caveats, limitations, and known issues for Unleashed Multi-Site Manager 2.2.

- **•** The Unleashed Multi-Site Manager server will not be able to fetch data from ICX switches if you disable SNMP or telnet services on the switch.
- Unleashed Multi-Site Manager fails to restore 10.2 Zone Director's configuration (ZF-19821).
- **•** ICX 08.0.90 fails to send an event to Unleashed Multi-Site Manager due to ICX issue (FLEX-1492).

# <span id="page-12-0"></span>**Software Installation**

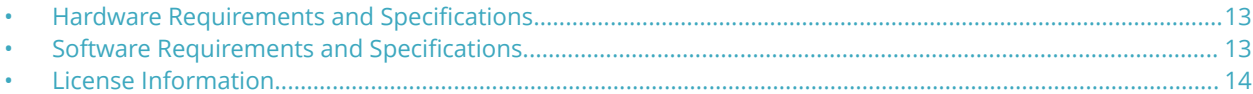

### **Hardware Requirements and Specifications**

The amount of memory and CPU power required on the Unleashed Multi-Site Manager server depends on the number of ZoneDirector devices and APs that software is to manage, and on the system configuration.

Refer to the following table as the examples of the minimum recommended RAM and CPU for the hosting computer.

#### **TABLE 1** Recommended hardware specifications

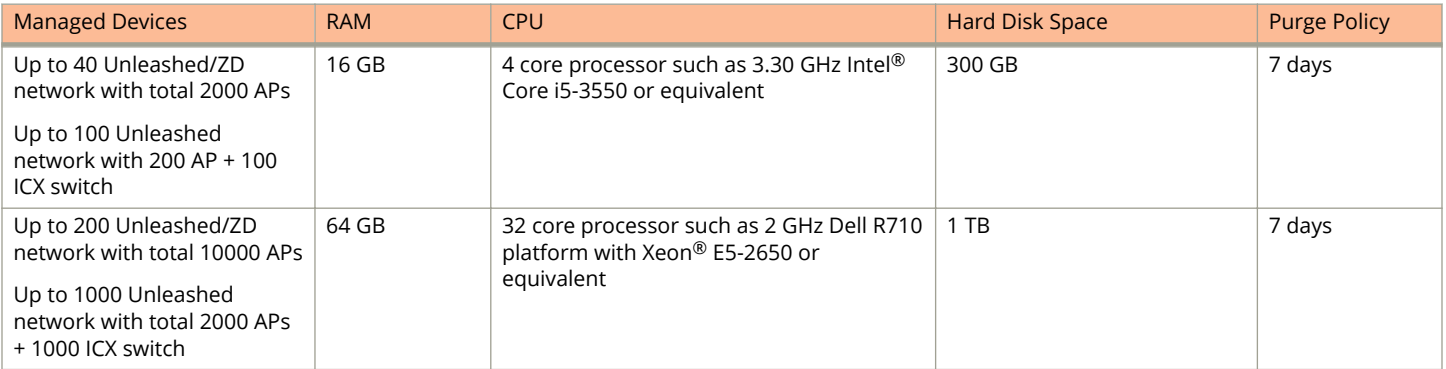

### **Software Requirements and Specifications**

You must ensure that the following software requirements are met before installing or upgrading Unleashed Multi-Site Manager to the latest release.

- **Officially Supported Linux operation systems:** 
	- **–** CentOS release 6.5 (64 bit)
	- **–** CentOS release 7.1 (64 bit)
	- **–** Red Hat Enterprise Linux Server release 6.5 (64 bit)
	- **–** Red Hat Enterprise Linux Server release 7.1 (64 bit)
- **•** Ruckus recommends that you use the 'Web Server' option during RedHat Enterprise or CentOS installation.
- **•** Before installing this version of Unleashed Multi-Site Manager you must install jemalloc. Follow these steps to install jemalloc:
	- 1. Download jemalloc based on your linux version from http://pkgs.org/download/libjemalloc.so.1()(64bit)
	- 2. Upload jemalloc to the software server and install it with command:

rpm -Uvh jemalloc-3.6.0-1.el6.x86\_64.rpm

For more information about jemalloc, see [http://jemalloc.net/.](http://jemalloc.net/)

3. Install and upgrade the software application.

#### <span id="page-13-0"></span>Software Installation License Information

- **•** Before installing this version of Unleashed Multi-Site Manager, you must upgrade Openssl and its library to the right Linux version as specified:
	- **–** RedHat or CentOS 6.x: Openssl 1.0.1 or later
	- **–** RedHat or CentOS 7.x: Openssl 1.0.2 or later

For example, you can issue this command to upgrade Openssl version with Linux

yum upgrade openssl 1.0.2

**Ports Configuration:** 

The Unleashed Multi-Site Manager software may have port conflicts with the hosting computer, especially if the hosting computer is used to serve other purposes. Modify the port numbers during installation, as necessary.

- **–** DB (TCP Port 3306)
- **–** Apache and Tomcat (TCP Port 80)
- **–** If the managed devices are not Unleashed APs running 200.6 or later, make sure UMM can establish a HTTPS connection to the managed devices so the UMM administrator can navigate the managed devices through UMM's Web UI. The firewall policy has to ensure UMM can reach the managed device through TCP port 443.
- Unleashed Multi-Site Manager uses a secured tunnel for traffic redirection, configuration backup, restore, upgrade and editing WLANs for Unleashed APs running 200.6 release. Therefore, you do not have to map the ports on the firewall for these Unleashed APs.

### **NOTE**

UMM functions (traffic redirection, configuration backup, restore, upgrade and editing WLANs) are effective only after the secured tunnel is established, which takes some time after the device first registers in UMM. To shorten the time, on the Unleashed Web UI, a shorter TR069 info interval can be configured.

### **License Information**

You must be aware of how licenses are used.

- There are 3 kinds of Unleashed Multi-Site Manager licenses file: one for each ZoneDirector, Unleashed and ICX switch.
- **•** An ICX switch consume Unleashed Multi-Site Manager licenses according to its units.
- **•** When trial license expire, Unleashed Multi-Site Manager checks the license number and sets the devices status to *License Exceeded*, and stops managing and monitoring the device.
- **•** Unleashed Multi-Site Manager uses separate licenses for APs under ZoneDirector and Unleashed APs. By default, 1 Unleashed AP and 0 ZoneDirector-managed AP are supported.
- **•** Unleashed Multi-Site Manager consumes its license count for APs under ZoneDirector according to its ZoneDirector's AP capacity; and not the number of APs that have joined the ZoneDirector. For example, ZD3500 consumes 500 Unleashed Multi-Site Manager licenses even if it manages 100 APs. Standby ZoneDirector will not consume any AP license on Unleashed Multi-Site Manager.
- **•** Unleashed Multi-Site Manager consumes its Unleashed AP license count according to the connected Unleashed AP number.
- **•** Any AP license updates on Unleashed Multi-Site Manager can take a while (1~60 minutes) to be reflect.

# <span id="page-14-0"></span>**Software Upgrade**

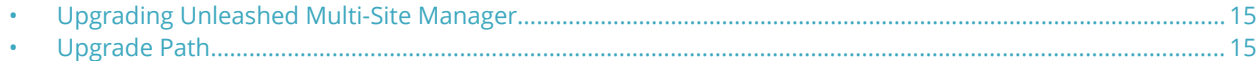

### **Upgrading Unleashed Multi-Site Manager**

For better upgrade process control, the software application is delivered in tar format. There are new upgrade scripts and patch files in this tarball.

Follow these steps to upgrade the software:

- 1. Upload the patch file (e.g. 2.1.0.0.27\_2.2.0.0.39.tar) to the Unleashed Multi-Site Manager server.
- 2. Copy the patch file (e.g. 2.1.0.0.27\_2.2.0.0.39.tar) to the Unleashed Multi-Site Manager folder (for example, **/opt/UMM/**) using the following command:
	- # cp /home/2.1.0.0.27\_2.2.0.0.39.tar /opt/UMM/
- 3. Extract the patch file using the following command:
	- # tar -vxf 2.1.0.0.27\_2.2.0.0.39.tar
- 4. Upgrade the software using the following command:
	- # ./upgrade.sh 2.2.0.0.39

#### **NOTE**

Before you upgrade, ensure that the \*.patch file (2.2.0.0.39.patch) is extracted from the tar file.

## **Upgrade Path**

If you are running and older version of the software, you can upgrade it to the latest released versions and must also ensure that the devices managed by the software application are also upgraded.

The official upgrade path supported is from Unleashed Multi-Site Manager 2.1.0.0.27 to Unleashed Multi-Site Manager 2.2.0.0.39.

The software and ZoneDirector controllers are updated in the following order:

- 1. Upgrade Unleashed Multi-Site Manager first, and then upgrade the ZoneDirector controllers or the Unleashed APs.
- 2. Upgrade Unleashed Multi-Site Manager and the managed devices one release at a time.

#### **NOTE**

Ruckus recommends that you clean the Web browser's cache and cookie after upgrade for better performance.